# **Pytania dotyczące konkursu Nr RPLB.01.05.01-IZ.00-08-K01\_16\_część 2**

**Pytanie 26: W jakim formacie plików należy dołączać załączniki do wniosku w Lokalnym Systemie Informatycznym LSI 2020? Czy mają to być skany wersji papierowej czy dokumenty w Word/Excel? Czy załączniki będą miały sumę kontrolną?** 

Arkusze obliczeniowe do biznes planu należy dołączyć w LSI 2020 w formacie xls lub ods (arkusz nie może być chroniony i powinien zawierać aktywne formuły obliczeniowe).

Pozostałe załączniki powinny być elektronicznymi wersjami (najlepiej w formacie pdf lub innym dopuszczalnym przez LSI 2020). Z uwagi na pojawiające się informacje o możliwej znacznej wielkości (mierzonej w kB, MB, GB itd.) zeskanowanych ostatecznych, podpisanych dokumentów oraz mając na uwadze sprawne działanie LSI 2020 na każdym etapie pracy z wnioskiem i niedopuszczanie do jego zbędnego obciążania zaleca się, by elektroniczne wersje załączników były plikami np. \*.pdf utworzonymi wprost z plików \*.doc lub innego edytowalnego formatu, w którym utworzono załącznik.

Oczywiście dołączanie załączników będących skanami ostatecznych, podpisanych wersji dołączonych do wersji papierowej dokumentacji projektu będzie również akceptowane choć jest niezalecane.

W żadnym wypadku nie należy natomiast dołączać w LSI 2020 podwójnych wersji elektronicznych 1 załącznika ani dostarczać do IZ RPO wersji elektronicznych na płycie CD.

Załączniki nie będą opatrzone sumą kontrolną. Wnioskodawca odpowiada za przedłożenie tożsamych wersij elektronicznych i papierowych.

*Poprzednia wersja odpowiedzi na pytanie:* Arkusze obliczeniowe do biznes planu należy dołączyć w LSI 2020 w formacie xls lub ods (arkusz nie może być chroniony i powinien zawierać aktywne formuły obliczeniowe). Pozostałe załączniki powinny być skanami ostatecznych, podpisanych wersji dołączonych do wersji papierowej dokumentacji projektu (najlepiej w formacie pdf). Załączniki nie będą opatrzone sumą kontrolną. Wnioskodawca odpowiada za przedłożenie tożsamych wersji elektronicznych i papierowych.

**Pytanie 27: Wnioskodawca planuje dokonanie inwestycji na terenie Kostrzyńsko-Słubickiej Specjalnej Strefy Ekonomicznej. Będzie to inwestycja w wyniku której Wnioskodawca będzie mógł rozpocząć produkcję i świadczenie niezwykle innowacyjnych produktów i usług. Z tytułu inwestycji w KSSSE przedsiębiorstwu przysługuje ulga w postaci zwolnienia z podatku dochodowego CIT w wysokości 55 % poniesionych nakładów inwestycyjnych. Czy w sytuacji jeśli Wnioskodawca uzyskałaby dofinansowanie w działaniu 1.5.1 (wsparcie dotacyjne) na realizację inwestycji o której mowa powyżej przy założeniu dofinansowania na poziomie 55 % (małe przedsiębiorstwo) to mógłby jednocześnie skorzystać z ulgi w postaci zwolnienia z podatku dochodowego CIT w wysokości 55 % (z tytułu uwzględnienia tych samych kosztów inwestycyjnych na które uzyskalibyśmy dofinansowanie z RPO)?** 

 Zgodnie z mapą pomocy regionalnej na lata 2014-2020 maksymalna intensywność pomocy regionalnej dla małych przedsiębiorstw w województwie lubuskim wynosi 55%.

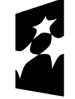

**Fundusze Europeiskie** Program Regionalny

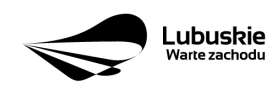

Unia Europejska Europejskie Fundusze Strukturalne i Inwestycyjne

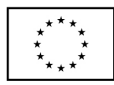

 Przedsiębiorca może skorzystać z kilku źródeł dofinansowania. Jednak jeżeli kumulowane są dwa środki pomocowe, z których jeden stanowi regionalną pomoc inwestycyjną, a drugi pomoc na inny cel (np. zwolnienie z podatku CIT), to skumulowana intensywność pomocy publicznej dla przedsiębiorcy nie może przekroczyć wskazanego powyżej pułapu 55%.

**Pytanie 28: Jak wypełnić Sekcję D p.4 c) w Formularzu informacji przedstawianych przy ubieganiu się o pomoc inną niż pomoc de minimis lub pomoc de minimis w rolnictwie lub rybołówstwie:** 

**- wykaz kosztów: jakich, wszystkich czy tylko kwalifikowalnych? w kwotach netto czy brutto? na jakim poziomie szczegółowości w sytuacji, gdy projekt przewiduje rozbudowę obiektu w tym zakup materiałów + prace budowlane (kosztorys) i zakup kilkudziesięciu środków trwałych i WNiP? Dla wartości nominalnych i zdyskontowanych: na jaki dzień?** 

 Sekcję D p.4 c) w *Formularzu informacji przedstawianych przy ubieganiu się o pomoc inną niż pomoc de minimis lub pomoc de minimis w rolnictwie lub rybołówstwie*wypełniamy przywołując informację, że wykaz kosztów przedsięwzięcia znajduje się we wniosku o dofinansowanie złożonym w odpowiedzi na konkurs. Nie wymaga się wskazywania wartości nominalnej i zdyskontowanej dla przedsięwzięcia.

**Pytanie 29: Czy jeśli w sekcji B w Formularzu informacji przedstawianych przy ubieganiu się o pomoc inną niż pomoc de minimis lub pomoc de minimis w rolnictwie lub rybołówstwie zaznaczenie przy chociaż jeden pozycji, że podmiot znajduje się w trudnej sytuacji ekonomicznej oznacza wykluczenie z możliwości otrzymania wsparcia w ramach Europejskiego Funduszu Rozwoju Europejskiego? Czy dotyczy to tylko Wnioskodawcy czy także przedsiębiorstwa powiązanego z Wnioskodawcą?** 

 Zgodnie z art. 3 ust 3 d Rozporządzenia Parlamentu Europejskiego i Rady (UE) nr 1301/2013 z dnia 17 grudnia 2013 r., Europejski Fundusz Rozwoju Regionalnego nie wspiera: przedsiębiorstw w trudnej sytuacji w rozumieniu unijnych przepisów dotyczących pomocy państwa.

 W związku z powyższym wskazanie przez Wnioskodawcę chociaż w jednej pozycji w sekcji B odpowiedzi TAK oznacza, że podmiot składający wniosek lub podmiot z nim powiązany znajduje się w trudnej sytuacji ekonomicznej i skutkuje wykluczeniem z możliwości otrzymania wsparcia z RPO-Lubskie 2020.

# **Pytanie 30: Czy w przypadku dotacji należy wypełnić sekcję B w Formularzu informacji przedstawianych przy ubieganiu się o pomoc de minimis w przypadku ubiegania się o dotację?**

 Zgodnie z Rozporządzeniem 1301 art. 3 ust 3 d – EFRR nie wspiera: przedsiębiorstw w trudnej sytuacji w rozumieniu unijnych przepisów dotyczących pomocy państwa.

 W zawiązki z powyższym Wnioskodawca jest zobligowany do wypełnienia Sekcji B, niezależnie od zapisu, że sekcję B w formularzu wypełnia jedynie w przypadku podmiotów, którym ma być udzielona pomoc de minimis, do obliczenia wartości której konieczne jest ustalenie ich stopy

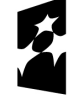

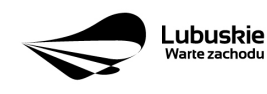

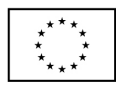

referencyjnej (tj. w formie takiej jak: pożyczki, gwarancje, odroczenia, rozłożenia na raty), z wyjątkiem podmiotów, którym pomoc de minimis ma być udzielona na podstawie art. 34a ustawy z dnia 8 maja 1997 r. o poręczeniach i gwarancjach udzielanych przez Skarb Państwa oraz niektóre osoby prawne (Dz. U. z 2012 r. poz. 657, z późn. zm.) oraz będących osobami fizycznymi, którzy na dzień złożenia informacji określonych w niniejszym rozporządzeniu nie rozpoczęli prowadzenia działalności gospodarczej.

 Ponadto wskazanie przez Wnioskodawcę chociaż w jednej pozycji w sekcji B odpowiedzi TAK oznacza, że podmiot składający wniosek lub podmiot z nim powiązany znajduje się w trudnej sytuacji ekonomicznej skutkuje wykluczeniem z możliwości otrzymania wsparcia w ramach EFRR.

**Pytanie 31: Czy możliwe będzie otrzymanie dofinansowania na budowę, rozbudowę, bądź modernizację zakładu? Zakładając ze efektem jest wprowadzenie nowych produktów.** 

Tak, jednym z kryteriów dopuszczających jakie należy spełnić w Działaniu 1.5 jest Inwestycja początkowa, tj. czy pomoc będzie przeznaczona na:

 - inwestycję w rzeczowe aktywa trwałe lub wartości niematerialne i prawne związane z założeniem nowego zakładu,

 - inwestycję w rzeczowe aktywa trwałe lub wartości niematerialne i prawne związane z zwiększeniem zdolności produkcyjnej istniejącego zakładu,

 -inwestycję w rzeczowe aktywa trwałe lub wartości niematerialne i prawne związane z dywersyfikacją produkcji zakładu poprzez wprowadzenie produktów uprzednio nieprodukowanych w zakładzie,

 - inwestycję w rzeczowe aktywa trwałe lub wartości niematerialne i prawne związane z zasadniczą zmianą dotyczącą procesu produkcyjnego istniejącego zakładu

 Jeżeli w ramach przedmiotowego projektu powstałby nowy zakład lub zwiększone zostałyby zdolności produkcyjne istniejącego zakładu to w ramach Działania 1.5 wydatkiem kwalifikowalnym byłyby roboty i materiały budowlane, jednak ich wartość nie może przekroczyć 60% całkowitych wydatków kwalifikowalnych projektu.

**Pytanie 32: Czy na konkurs może składać projekt podmiot bez historii finansowej zgodnie z definicja Inwestycji nowej Inwestycji: pomoc może być udzielona na dowolną formę Inwestycji początkowej Tj: inwestycje w rzeczowe aktywa trwałe lub wartości niematerialne i prawne związane z założeniem nowego zakładu?** 

 Nie, zgodnie ze Szczegółowym Opisem Osi Priorytetowych RPO-Lubuskie 2020 w ramach Działania 1.5 możliwe jest wsparcie rozwoju istniejących przedsiębiorstw, które w dniu złożenia wniosku na konkurs prowadzą już zarejestrowaną działalność gospodarczą (w sensie oferowania produktów/usług na rynku i uzyskiwania przychodów z ich sprzedaży - przychody ze sprzedaży produktów/usług muszą być większe od zera).

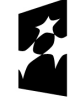

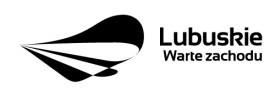

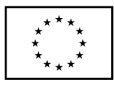

## **Pytanie 33: Czy firma której udziały przejął duży podmiot może składa projekt, czy nadal posiada status MŚP, bądź czy firma posiadająca udziały do 25% przez duży podmiot może aplikować o środki?**

 Gdy przedsiębiorstwo mające status MŚP zostanie przejęte przez przedsiębiorstwo duże i w związku z tym stanie się przedsiębiorstwem związanym bądź partnerskim, automatycznie traci swój status z dniem przejęcia. W takim przypadku okres dwóch lat obrachunkowych przewidzianych na zmianę statusu nie będzie miał zastosowania (interpretacja Komisji Europejskiej z dnia 26.09.2011 r.).

 Przedsiębiorstwo posiadające do 25% udziałów w innym podmiocie jest, zgodnie z definicją zawartą w Rozporządzeniu Komisji nr 651/2014, rozumiane jako samodzielne. Jednakże każdorazowo należy szczegółowo zweryfikować relacje łączące Wnioskodawcę z tym podmiotem, gdyż mogą one spowodować, iż mimo udziałów poniżej 25% podmioty będą zaliczone jako przedsiębiorstwa powiązane.

#### **Pytanie 34: Czy inwestycja jak i siedziba firmy muszą być w woj. lubuskim?**

 Tak, zgodnie ze Szczegółowym Opisem Osi Priorytetowych RPO-Lubuskie 2020 w ramach Działania 1.5 pomoc udzielana jest na projekty realizowane na terenie województwa lubuskiego i ma na celu wspieranie rozwoju gospodarczego i społecznego regionu. O pomoc w ramach Poddziałania 1.5.1 mogą ubiegać się wyłącznie Beneficjenci prowadzący działalność gospodarczą na terytorium województwa lubuskiego, potwierdzoną wpisem do odpowiedniego rejestru (adres siedziby, oddziału lub miejsce zamieszkania).

### **Pytanie 35: Jak wypełnić tabelkę Źródła finansowania projektu (tabelka w Excelu, część II) w Biznes Planie?**

Opis tabelki: Proszę przedstawić źródła finansowania projektu (np. zyski zatrzymane przedsiębiorstwa, kredyt inwestycyjny, pożyczka, pożyczka właścicielska, dopłaty do kapitału, kredyt obrotowy, etc.), podać ich wartość oraz podstawowe parametry (w przypadku kredytu mogą być to np. waluta kredytu i jego wartość w walucie, oprocentowanie, prowizje, planowane zabezpieczenia, okres karencji spłaty kapitału, okres płatności rat kapitałowych i odsetek), jak również informacje uprawdopodabniające dysponowanie nimi (np. dotyczące ustaleń poczynionych z osobami/instytucjami zaangażowanymi w finansowanie, podpisanych umów, posiadanych promes kredytowych, etc.).

 Należy zaplanować źródła finansowania w wartości całkowitej projektu, uwzględniając w szczególności pomostowe źródła finansowania podatku VAT od nakładów inwestycyjnych do czasu jego odzyskania z Urzędu Skarbowego oraz tej części dotacji, która ma być pozyskana w formie refundacji.

 W poniższej tabeli, w przypadku wystąpienia takiej konieczności można dostosować liczbę wierszy do liczby planowanych źródeł finansowania projektu.

Przykładowe wypełnienie tabeli:

1. Kwota wnioskowanego dofinansowania (wartość uzależniona od statusu MŚP);

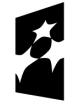

**Fundusze Europeiskie** Program Regionalny

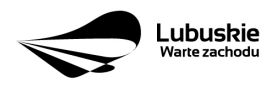

Unia Europejska Europejskie Fundusze Strukturalne i Inwestycyjne

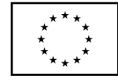

- 2. Środki własne, np. środki pieniężne (zgromadzone w kasie lub na rachunku bankowym), kredyt, pożyczka na pokrycia kosztów kwalifikowanych projektu;
- 3. Źródło finansowania innych kosztów niekwalifikowanych projektu;
- 4. Źródło finansowania podatku VAT (np. środki pieniężne, kredyt krótkoterminowy) do czasu jego odzyskania z Urzędu Skarbowego;
- 5. Źródło finansowania (np. środki pieniężne, kredyt krótkoterminowy) na część dotacji do czasu otrzymania 1 refundacji (po rozliczeniu wniosku o płatność). Wielkość kwoty jest uzależniona od długości okresu realizacji inwestycji.

# **Pytanie 36: Proszę określić wskazany okres przygotowania analizy (nie mniej jak 3 lata). Jakie znaczenie w ocenie mają wskaźniki efektywności inwestycji?**

Prezentacie finansowa należy sporządzić dla dwóch ostatnich zamkniętych lat ("B-1" i "B-2"). roku bazowego ("B") i następnych lat ("B+1" i kolejne).

 Horyzont prognozy powinien odpowiadać ekonomicznemu okresowi życia projektu, o ile nie przekracza on roku "B+10" (w takim wypadku rok "B+10" będzie ostatnim rokiem prognozy), nie może być jednak krótszy niż okres trwałości projektu (trzy lata od wypłaty ostatniej transzy dotacji).

 Jeżeli z uwagi na specyfikę projektu konieczne jest przeprowadzenie dłuższego planowania należy opisać ww. sytuację w polu *Komentarz do uzyskanych wyników* i zawrzeć w nim opis dalszego planowania, ew. obliczenia zawrzeć w załączniku dodatkowym, albo dołożyć kolejne lata do analizy.

 Wskaźniki efektywności inwestycji oceniane są podczas oceny merytorycznej w ramach kryterium *Efektywność kosztowa projektu.* Opis kryteriów i sposób ich oceniania zawiera załącznik nr 3 w paczce dokumentów do konkursu zamieszczonej na stronie www.rpo.lubuskie.pl

# **Pytanie 37: Dlaczego brak jest możliwości uwzględnienia wartości rezydualnej gdy mówimy o ekonomicznym okresie życia produktu?**

 Jeżeli z uwagi na specyfikę projektu konieczne jest uwzględnienie wartości rezydualnej, należy opisać ww. sytuację w polu *Komentarz do uzyskanych wyników* i zawrzeć w nim opis dokonanych obliczeń, ew. obliczenia zawrzeć w załączniku dodatkowym albo dołożyć kolejne lata do analizy.

# **Pytanie 38: Dlaczego przy wydruku, jak i na podglądzie z pozycji arkusza** *Informacje* **druk obejmuje 18 stron, na których od strony 3-18 są tylko zapisane cyfry do niczego nie przyporządkowane?**

 Aby uniknąć występowania ww. niedogodności, przed przystąpieniem do pracy z arkuszami należy po otwarciu dokumentu kursorem stanąć na nazwie arkuszu *Informacje,* kliknąć prawy przycisk myszy i zaznaczyć opcję *Rozgrupuj arkusze*. Ewentualnie gdy już pojawiły się cyfry a nie chcemy rozpoczynać pracy z arkuszem od nowa należy zawęzić obszar drukowania w arkuszu *Informacje* tak aby nie obejmował on zbędnych cyfr.

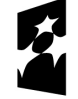

**Fundusze Europeiskie** Program Regionalny

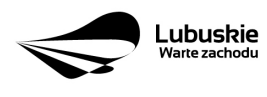

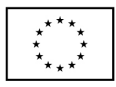

## **Pytanie 39: Dlaczego części 2 Biznes Planu nie są liczone wskaźniki jak również wszędzie widnieje tylko data roku 2016?**

Tabele w Biznes Planie działają prawidłowo w każdym formacie (do paczki załączono dwa formaty arkuszy). Aby prawidłowo wypełnić tabele należy stosować się do instrukcji wypełniania dokumentu zamieszczonych w poszczególnych arkuszach (drobny druk w zielonych polach).

 Wprowadzanie danych niezgodnie z instrukcją (np. wypełnienie szarego pola) może prowadzić do przypadkowego usunięcia formuł zawartych w tych polach.

 Wypełniać należy tylko pola białe. Pola szare wypełniają się automatycznie. Należy pamiętać, iż wprowadzając dane w białych polach, po kolei, zgodnie z instrukcją, powodujemy, iż w dalszej części formularza niektóre pola szare zamieniają się na białe i tylko te białe pola należy wypełniać przechodząc do następnych tabel.

#### **W razie wątpliwości przykładowa instrukcja zawarta w Biznes Planie**:

 W niniejszym arkuszu kolorem zielonym oznaczono pola stanowiące wskazówki dot. sposobu wypełnienia arkusza. Należy się z nimi zapoznać przed przystąpieniem do wypełnienia arkusza.

 Co do zasady wypełnić należy tylko pola oznaczone kolorem białym. Wartości w szarych polach obliczane są automatycznie. Wprowadzenie niektórych informacji (np. dotyczących lat analizy) może wpływać na kolor poszczególnych pól.

 W arkuszu nie należy zmieniać formuł. Nie należy również wprowadzać innych zmian (np. w opisach). Wyjątkiem w tym zakresie jest możliwość dostosowania liczby wierszy dot. kalkulacji przychodów i kosztów (oraz odpowiedniej korekty podsumowań) tak, aby ich liczba odpowiadała specyfice projektu.

 Arkusz składa się z 4 części. Niniejsza część zawiera stronę tytułową i ogólne informacje dot. sposobu wypełnienia arkusza. "Część 1" i "Część 2" stanowią główne elementy podlegające wypełnieniu przez Wnioskodawcę. "Obliczenia własne" to część, w której Wnioskodawca może poprowadzić własne obliczenia o charakterze pomocniczym.

 Wpisując dane liczbowe, dla oddzielenia części dziesiętnych i setnych należy stosować przecinek (poprawną notacją jest np. 2,50, a nie 2.50).

 O ile nie oznaczono inaczej arkusze "Część 1" i "Część 2" powinny zostać wypełnione w tys. zł z dokładnością do dwóch miejsc po przecinku.

 Wypełnianie arkusza należy rozpocząć od sekcji "Tytuł projektu", "Rok rozpoczęcia rzeczowej realizacji projektu" oraz wiersza "Rok" w arkuszu "Część 1". Po ich wypełnieniu pozostałe pola, które należy wypełnić, staną się białe.

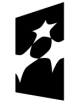

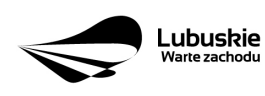

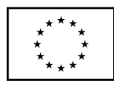

#### **Pytanie 40: Czy hipoteka może być na własność prywatną jednego ze wspólników, czy musi być dokonana na nieruchomość będącą własnością spółki np. z o.o.?**

 Nie ma znaczenia kto jest właścicielem nieruchomości. W razie potrzeby IZ RPO-L2020 może ściągać należność z hipoteki, ktokolwiek będzie w tym czasie właścicielem nieruchomości.

### **Pytanie 41: W przypadku zastawu na papierach wartościowych np. akcjach – po jakim kursie będzie liczona wartość akcji?**

 Ustawa z dnia 6 grudnia 1996 r. o zastawie rejestrowym i rejestrze zastawów Art. 23. 1. Jeżeli umowa zastawnicza przewiduje zaspokojenie zastawnika w drodze przejęcia na własność przedmiotu zastawu rejestrowego, a zastaw ten ustanowiono na dopuszczonych do obrotu zorganizowanego, w rozumieniu ustawy z dnia 29 lipca 2005 r. o obrocie instrumentami finansowymi, instrumentach finansowych, o których mowa w art. 22 ust. 1 pkt 1, wartość przejętych instrumentów finansowych ustala się po kursie notowań z końca dnia przejęcia. Jeżeli w tym dniu nie notowano tych instrumentów finansowych, wartość tę ustala się po kursie z końca dnia ostatniego ich notowania.

## **Pytanie 42: W jaki sposób wysłać elektronicznie wniosek aplikacyjny przygotowany w Systemie LSI2020?**

W każdym momencie pracy nad wnioskiem aplikacyjnym w **Systemie LSI2020** można zapisać dokument w formacie PDF poprzez kliknięcie przycisku *Utwórz PDF*. Jest to wówczas wersja próbna wniosku aplikacyjnego (na wydruku pojawia się znak wodny: *Wydruk próbny*). Przed wysłaniem wniosku do instytucji dobrą praktyką jest zapisanie pliku PDF *wydruk próbny*, wydrukowanie go i zweryfikowanie pod względem poprawności. Gdy wersja próbna uznana zostanie za poprawną należy:

- załączyć do wniosku wszystkie załączniki, wymagane zgodnie z zapisami Regulaminu Konkursu, poprzez ich dodanie w zakładce *Załączniki;*
- wysłać wniosek do instytucji poprzez kliknięcie przycisku: *Prześlij wniosek do instytucji*. Wniosek zostanie przesłany do systemu;
- ponownie kliknąć przycisk *Utwórz PDF.* Zapisany w ten sposób wniosek należy wydrukować, podpisać i wraz z pozostałymi podpisanymi załącznikami złożyć papierową wersję dokumentacji do IZ RPO – L 2020.

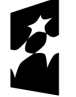

**Fundusze** Europejskie Program Regionalny

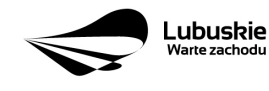

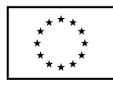